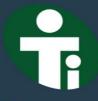

مــعــهــد الــــتــدريــب الو ظـــيـــفــي ش.م.م Occupational Training Institute L.L.C

Offering First class Training Since 1992

# Primavera - Project Management This course is intended for -Target Audience: Project Managers, Project Engineers, Project Coordinators, Planning Managers, Planning Engineers, Project Cost Control Engineers Quantity Surveyors and Civil Engineers **Course Aims** Oracle Primavera's P6 Professional Project Management is a robust, easyto-use solution for working with large scale projects, programs and portfolios. This system can be used to manage projects with up to 100,000 activities. It defines guidelines on effective portfolio management, evaluating the risks and potential returns and analyzing and determining optimal resource allocation and scheduling to complete the project successfully and within all constraints. Our 4 days training teaches end-users how to manage a project from conception to completion using P6, Oracle Primavera's latest web-based Project Management application. Comprehensive courseware and hands-on sessions to reinforce Course Learn to efficiently create, schedule, track and monitor project **Objectives** performance and execution. Candidates will also learn some of the most important parameters of running a successful project, such as creating a work-break-down structure, conducting what-if, analysing alternative project plans, assigning roles and resources and learning to work within constraints.

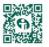

P.O. Box 375, P.C. 114, Jibroo, Sultanate of Oman. Tel: +968 2200 7770, Fax : +968 2250 6866 Email : info@otitraining.com • www.otitraining.com

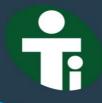

مــعــهــد الــــتــدريــب الو ظــــيـــفــي ش.م.م Occupational Training Institute L.L.C

Offering First class Training Since 1992

| Course Content | Introduction to Primavera                                                                               |
|----------------|----------------------------------------------------------------------------------------------------|
|                | Describe Primavera solutions                                                                            |
|                | Describe P6                                                                                             |
|                | The Project Management Life Cycle                                                                       |
|                | <ul> <li>Review the relationship between Primavera and the Project<br/>Management Life Cycle</li> </ul> |
|                | <ul> <li>Identify the five process groups in the Project Management Life Cycle</li> </ul>               |
|                | Data, Navigating, and Layouts                                                                           |
|                | <ul> <li>Describe enterprise and project-specific data</li> </ul>                                       |
|                | • Log in                                                                                                |
|                | Open an existing project                                                                                |
|                | <ul> <li>Navigate in the Home window and Activities window</li> </ul>                                   |
|                | Open an existing layout                                                                                 |
|                | Customize a layout                                                                                      |
|                | • Save a layout                                                                                         |
|                | Enterprise Project Structure                                                                            |
|                | <ul> <li>Describe the components that comprise the Enterprise Project<br/>Structure</li> </ul>          |
|                | • View the EPS                                                                                          |
|                | Creating a Project                                                                                      |
|                | Create a project                                                                                        |
|                | <ul> <li>Navigate in the Projects window</li> </ul>                                                     |
|                | <ul> <li>View and modify information in Project Details</li> </ul>                                      |
|                | Creating a Work Breakdown Structure                                                                     |
|                | Define a Work Breakdown Structure                                                                       |
|                | Create multiple levels of a WBS hierarchy                                                               |
|                |                                                                                                    |

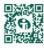

P.O. Box 375, P.C. 114, Jibroo, Sultanate of Oman. Tel: +968 2200 7770, Fax : +968 2250 6866 Email : info@otitraining.com • www.otitraining.com

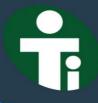

مــعــهــد الــــتــدريــب الو ظـــيـــفــي ش.م.م Occupational Training Institute L.L.C

Offering First class Training Since 1992

## **Adding Activities**

- Describe an activity and its components
- Describe activity types
- Add activities
- Add a Notebook topic to an activity
- Add steps to an activity
- Assign activity codes to activities

## **Creating Relationships**

- View a network logic diagram
- Differentiate between the four relationship types
- Create relationships in the Activity Network
- · Create relationships in Activity Details

## Scheduling

- Perform a forward and backward pass
- Describe float and its impact on a schedule
- Identify loops and open ends
- Calculate a schedule
- Analyze the scheduling log report

#### **Assigning Constraints**

- Apply an overall deadline to a project
- Apply a constraint to an individual activity
- Add notebook topics to constrained activities
- Describe the available constraint types

## Maintaining the Project Documents Library

- Describe the difference between a work product and a reference document to a specific criteria
- Create a document record
- Link the document record to a project document or work product
- Assign the project document to an activity or WBS

|   | di X |                |
|---|------|----------------|
| X | 0    | 蘔              |
| 肾 |      | H.             |
| Ц | 1.00 | : <b>,</b> , , |

P.O. Box 375, P.C. 114, Jibroo, Sultanate of Oman. Tel: +968 2200 7770, Fax : +968 2250 6866 Email : info@otitraining.com • www.otitraining.com 009 MC-Primavera Project Management

www.otitraining.com

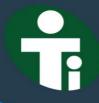

مـعـهـد الـــتــدريـب الوظـــيــفــي ش.م.م Occupational Training Institute L.L.C

Offering First class Training Since 1992

## Formatting Schedule Data

- · Group activities according to a specific criteria
- Sort activities
- Apply a filter
- Create a filter

## **Roles and Resources**

- Describe roles
- Views the roles dictionary
- Describe resources
- Identify the differences between labor, non-labor and material resources
- View the resource dictionary
- Assigning Roles
- Assign roles to an activity
- Assign rates on roles

## **Assigning Resources and Costs**

- Assign resources by role
- Assign labor, non-labor, and material resources to activities
- Adjust Budgeted Units/Time for a resource
- Assign expenses to activities

## **Analyzing Resources**

- Display the Resource Usage Profile
- Format a profile
- Format the timescale

## **Optimizing the Project Plan**

- Analyze schedule dates
- Shorten a project schedule
- Analyze resource availability
- Remove resource over allocation
- Analyze project costs

P.O. Box 375, P.C. 114, Jibroo, Sultanate of Oman. Tel: +968 2200 7770, Fax : +968 2250 6866 Email : info@otitraining.com • www.otitraining.com

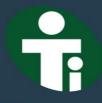

مـعـهـد الـــتــدريـب الو ظـــيــفــي ش.م.م Occupational Training Institute L.L.C

Offering First class Training Since 1992

|                 | Baselining the Project Plan <ul> <li>Create a baseline plan</li> </ul>                                                                                                    |
|-----------------|----------------------------------------------------------------------------------------------------|
|                 |                                                                                                    |
|                 | Display baseline bars on the Gantt Chart                                                                                                    |
|                 | <ul> <li>Modify the bars on the Gantt Chart</li> </ul>                                                                                                    |
|                 | <ul> <li>Project Execution and Control</li> <li>Describe several methods for updating the project schedule</li> <li>Use Progress Spotlight</li> <li>Status activities</li> </ul> |
|                 | Reschedule the project                                                                                                    |
|                 | Reporting Performance  • Describe reporting methods  • Run a schedule report                                                                                                    |
|                 | Create a resource report with the Report wizard                                                                                                    |
|                 | <ul> <li>Create a report using the current layout</li> </ul>                                                                                                    |
|                 | Resources:<br>Hard copies of the Primavera test books will be provided to delegates.<br>Laptops can be arranged mutually.                                                        |
| Duration:       | 4 days                                                                                                    |
| Certification:  | Primavera Certificates will be awarded after successful completion of the course to all participants.                                                                            |
| Venue:          | OTI facilities at Muscat or at client's facilities if suitable.                                                                                                    |
| No of Delegates | 6 - 12                                                                                                    |

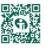

P.O. Box 375, P.C. 114, Jibroo, Sultanate of Oman. Tel: +968 2200 7770, Fax : +968 2250 6866 Email : info@otitraining.com • www.otitraining.com